# **OpenAudIT-NMIS Integration**

- [Architecture](#page-0-0)
	- <sup>o</sup> [Single Server](#page-0-1)
	- <sup>o</sup> [Multi Server](#page-0-2)
- [Choosing Devices for Integration](#page-1-0)  $\bullet$
- [Integration Description](#page-2-0)
- $\bullet$ **[Configuration](#page-2-1)**  $\bullet$
- [Integration Rules](#page-3-0)  $\bullet$
- [Transform functions](#page-4-0)
- <sup>o</sup> [Transform Example](#page-5-0) [Usage](#page-5-1)
	- <sup>o</sup> [Special Cases](#page-5-2)

## <span id="page-0-0"></span>**Architecture**

This integration sits between and communicates with Open-AudIT and NMIS. It is designed to work as its own unit of software and makes very few assumptions about your unique setup. The integration only requires as much information about NMIS and Open-AudIT as is necessary to communicate with them.

The following diagram shows the integration running on a single, shared server running both NMIS and Open-AudIT.

### Single Server

<span id="page-0-1"></span>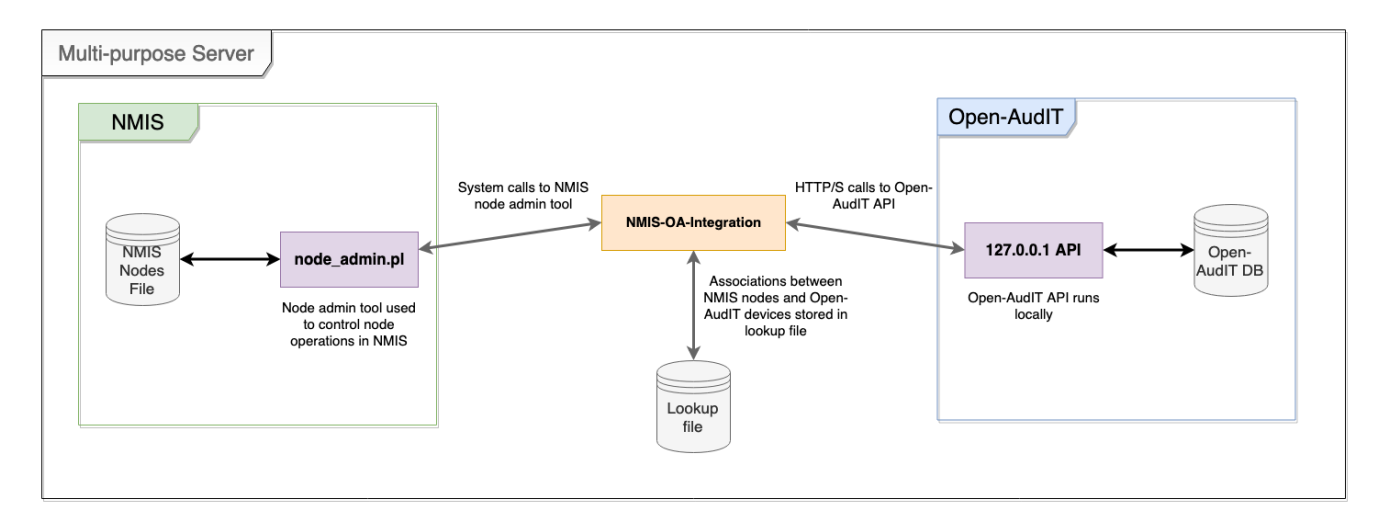

As shown above, the integration needs to know authentication details for the Open-AudIT server, as well as the location of the NMIS node admin tool. After that, it manages its own state through a local lookup file.

As your network grows and you add NMIS pollers, you can continue to integrate with Open-AudIT on a per-poller basis by including the integration software on each poller. Each integration has its own set of rules, so it can point to any Open-AudIT server and request only the devices that poller requires. The diagram below shows an example of this architecture.

### <span id="page-0-2"></span>Multi Server

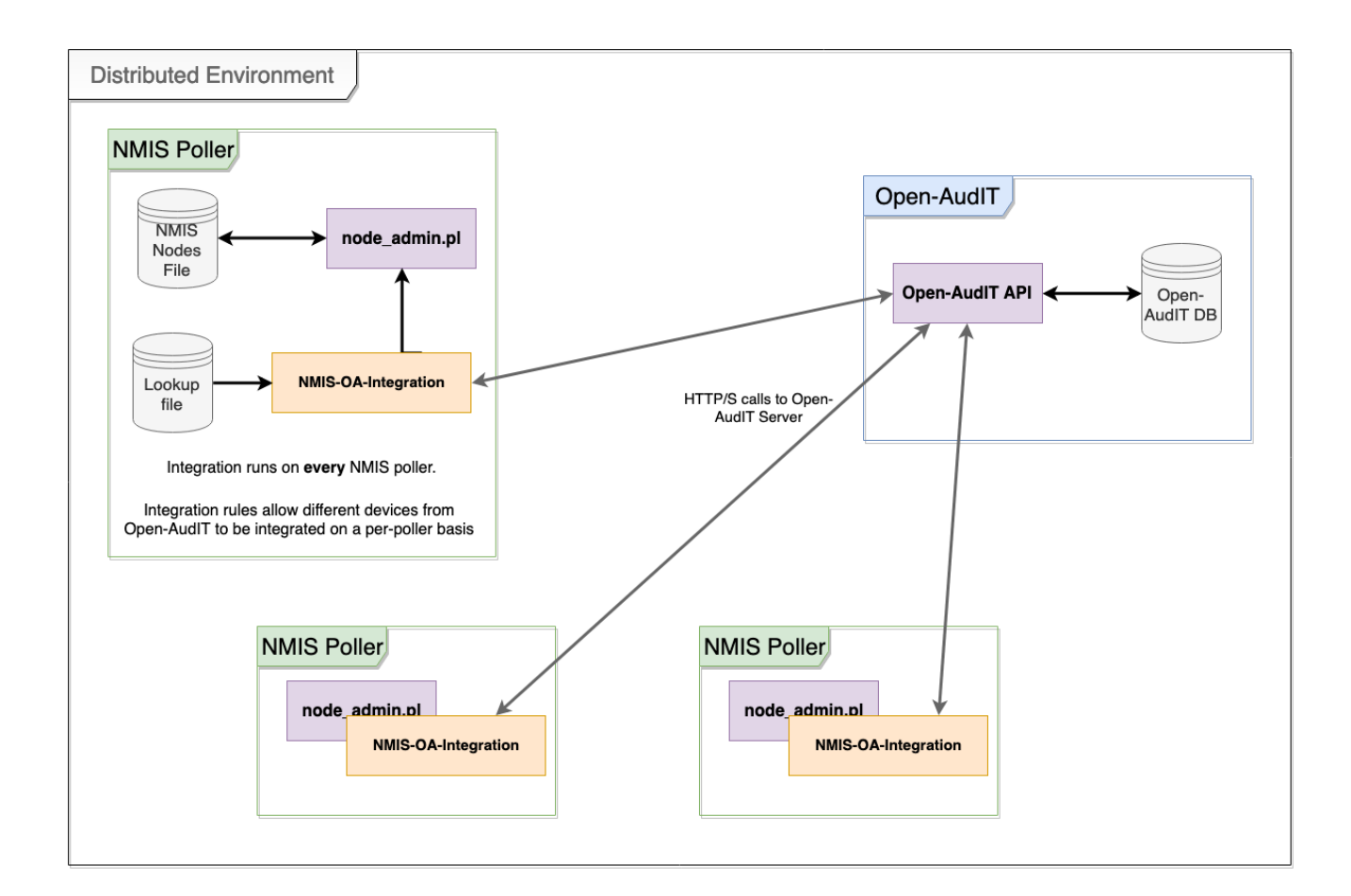

## <span id="page-1-0"></span>Choosing Devices for Integration

The integration leverages Open-AudIT's **query** feature as a way of controlling the devices you want to integrate with NMIS. You can create a query specific to your needs, then tell the integration to use that query (by referencing the name or ID). For example, if you wanted to integration only devices running CentOS, you could use the following query in Open-AudIT:

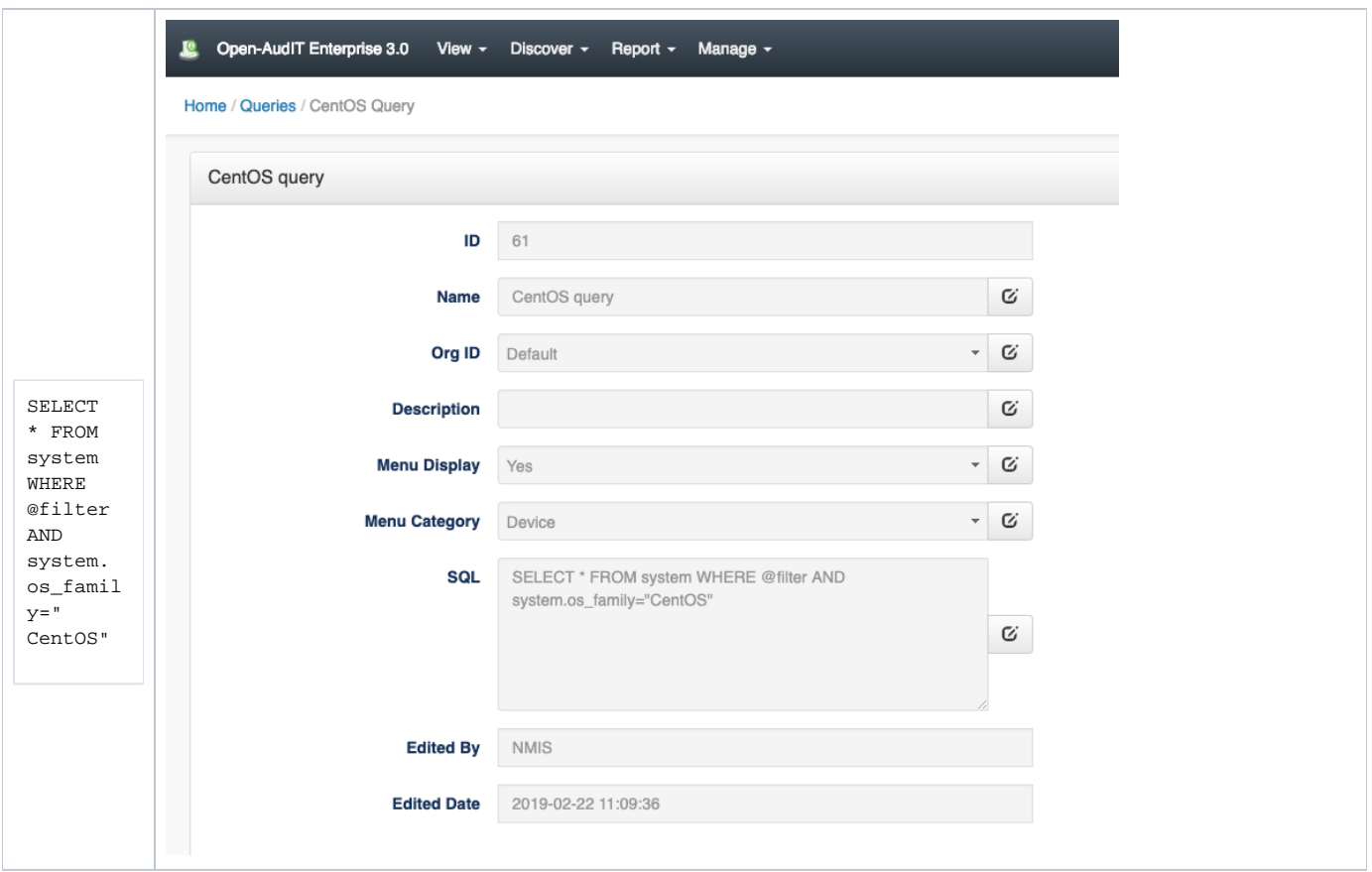

In a scenario where your integration is distributed across multiple NMIS pollers, it's a good idea specify the poller that each device should integrate with. Open-AudIT 3.0.0+ provides an **nmis\_poller** field on devices for this purpose. You could set your devices' **nmis\_poller** field to be the name of a poller (perhaps using [Bulk Edit](https://community.opmantek.com/display/OA/How+to+Bulk+Edit+device+attributes)) and then create a query for each poller that matches that poller's name.

You can read about [Open-AudIT queries in detail here](https://community.opmantek.com/display/OA/Creating+a+Query).

## <span id="page-2-0"></span>Integration Description

An integration run has the following steps:

- 1. Retrieve devices from Open-AudIT.
- 2. Create a node file suitable for passing into **node\_admin.pl**.
- 3. Create a new node if one does not exist, or update an existing node if it does.
- 4. Update the mapping of Open-AudIT devices to NMIS nodes.
- 5. Update the device on the Open-AudIT server if necessary.

## <span id="page-2-1"></span>**Configuration**

The following is a sample configuration file for the integration. The configuration is written in the **.nmis** format common to other Opmantek products.

#### **conf/nmisIntegration.nmis**

```
\hbox{hash} = ( 'log_path' => 'log/nmisintegration.log',
  'node_admin_path' => '/usr/local/nmis8/admin/node_admin.pl',
  'node_file_path' => '/usr/local/nmis8/conf/Nodes.nmis',
  'open_audit_details' => {
    'host' => 'https://demo.opmantek.com',
     'log_path' => 'log/openauditapi.log',
     'password' => 'OA_password',
     'user' => 'OA_user'
  },
  'open_audit_lookup_path' => 'conf/oa_nmis_lookup.nmis',
  'integration_rules_path' => 'conf/integration_rules.nmis',
   'open_audit_query_ids' => [60, 77],
);
```
<span id="page-3-0"></span>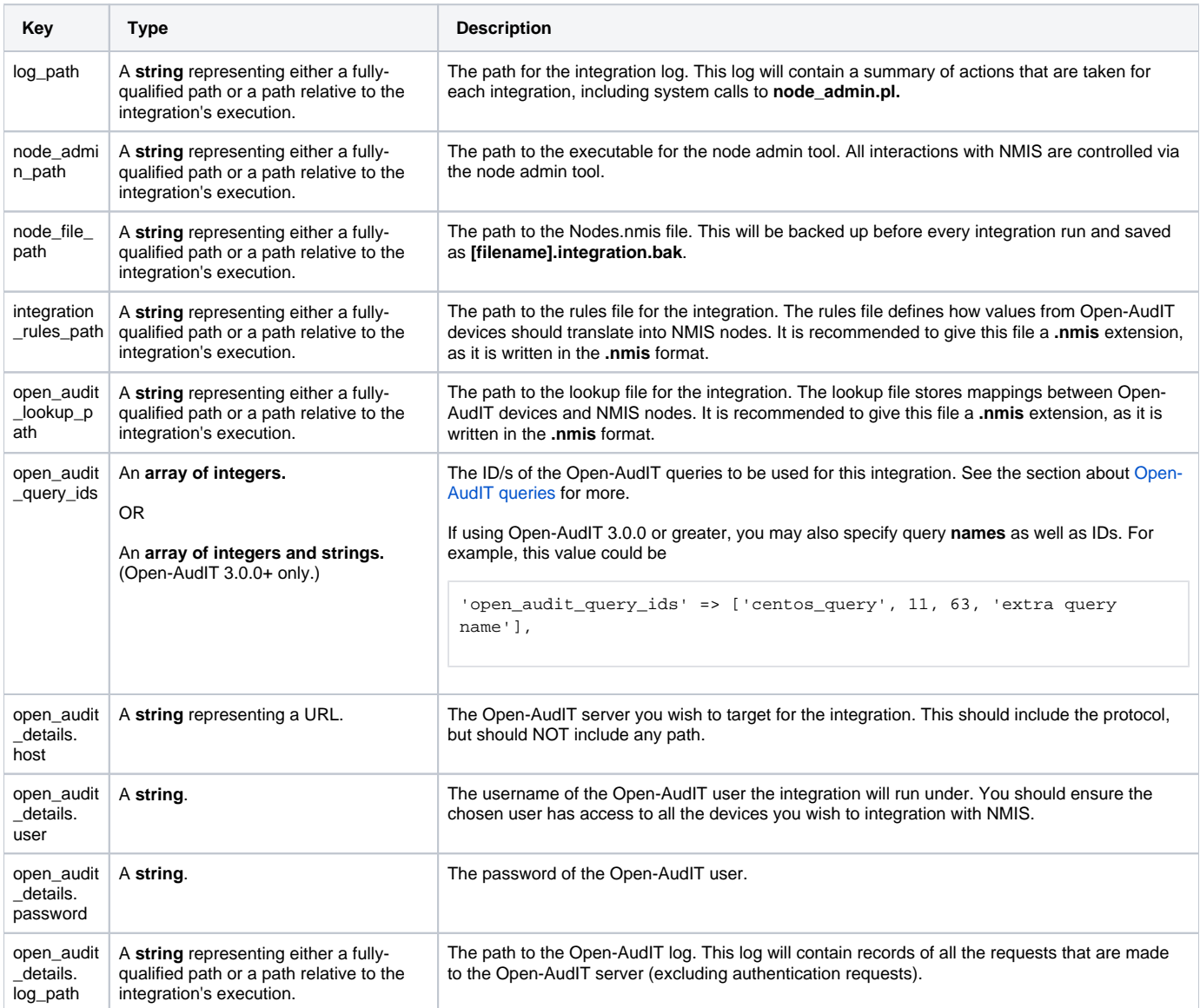

### Integration Rules

The rules file defines how values from Open-AudIT devices should translate into NMIS nodes. The configuration is written in the **.nmis** format common to other Opmantek products.

Within the rules file, you define NMIS fields and give them a list of candidate values (a **ruleset**). These values can be either constants (strings), or they can refer to fields from the device itself. The integration will use the first value it can resolve or the empty string if it cannot resolve any values.

To refer to fields from the device, use the format **\$DEVICE.fieldname**.

There is also the option to provide pre-built **transformations** to fields that apply after they are resolved.

An example rules file is provided below, along with an explanation of how the rulesets might resolve.

#### **conf/integration\_rules.nmis**

```
\hbox{\$hash = (} 'nmis' => {
     # Different rules can be defined for when an NMIS node is created and when
     # it is updated. This lets you avoid overwriting values the you edit in NMIS.
    'create' \Rightarrow {
       # version will resolve to the 'os_version' field in the device if it exists or
      # an empty string otherwise.
       'version' => ['$DEVICE.os_version'],
       # roleType and group try to use a value from the device if it exists, but
       # it will fall back to a constant if it does not.
       'roleType' => ['$DEVICE.nmis_role', 'core'],
       'group' => ['$DEVICE.nmis_group', 'Open-AudIT'],
       # host checks multiple fields from the device, choosing the first one
       # that has a value (or the empty string if no values are found).
       'host' => ['$DEVICE.ip', '$DEVICE.hostname','$DEVICE.dns_hostname', '$DEVICE.fqdn'],
       # active, ping, and model just use a default value when any new node is created.
       'active' => ['true'],
       'ping' => ['true'],
       'model' => ['automatic'],
       # name uses an array of candidates like all the other fields, but it also applies
       # a set of transform functions to the value after a candidate is chosen.
      'name' \Rightarrow {
         'candidates' => ['$DEVICE.name'],
         'transforms' => ['trim_whitespace'],
       }
     },
     # Only the node fields defined here will be considered for an update.
    'update' \Rightarrow {
       'roleType' => ['$DEVICE.nmis_role', 'core'],
       'group' => ['$DEVICE.nmis_group', 'Open-AudIT'],
 }
  }
);
```
### <span id="page-4-0"></span>Transform functions

Transform functions provide additional functionality by transforming fields in some predefined way. If an invalid transform function is provided, the integration will fail. A list of valid transform functions are listed below.

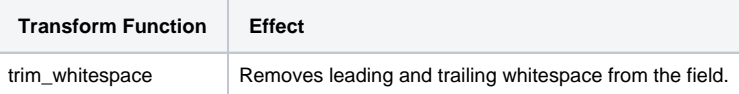

### <span id="page-5-0"></span>Transform Example

The following table shows an Open-AudIT device, a set of transform rules, and the node structure generated after applying the transform rules. These documents have been simplified to make the changes easy to understand.

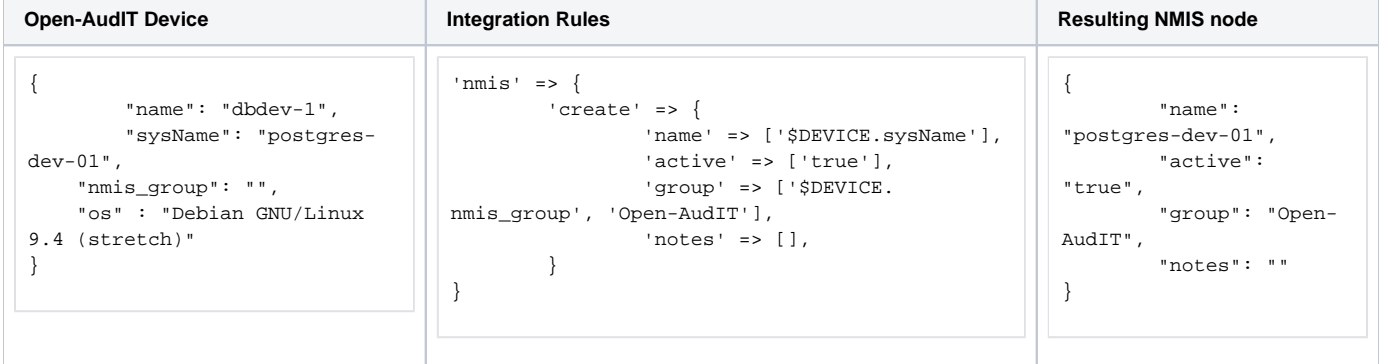

## <span id="page-5-1"></span>Usage

To run the integration, simply invoke the executable and pass it a configuration file as described in the previous section. You can also invoke the tool by itself, which will look for a configuration file at **conf/nmisIntegration.nmis** by default.

While most of the integration is driven by the options set in the configuration file, additional options can be passed at runtime. These options can be seen in the usage instructions for the integration script.

```
# Calling the tool with a custom-named configuration file
./bin/oa-nmis-integration.pl conf=conf/my_custom_config.nmis
# Calling the tool by itself (uses conf/nmisIntegration.nmis)
./bin/oa-nmis-integration.pl
# Show additional options
./bin/oa-nmis-integration.pl -h
```
### <span id="page-5-2"></span>Special Cases

This section documents the behaviour that can be expected from the integration in special cases such as a node being deleted from one system or another.

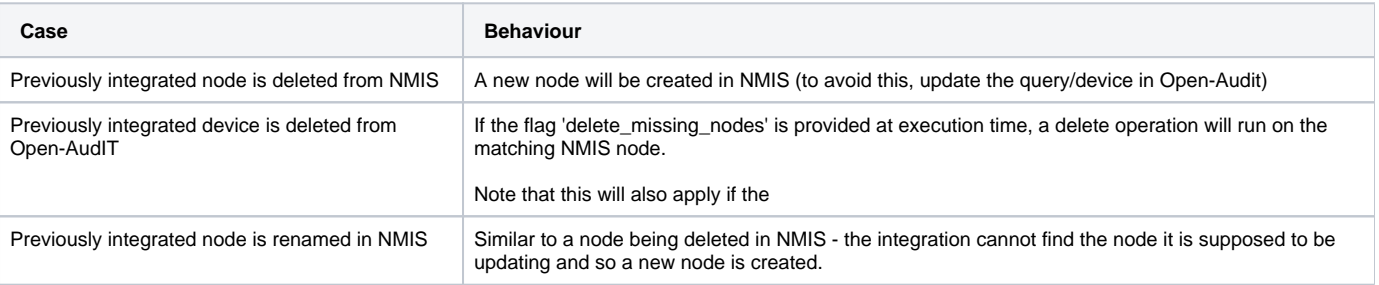

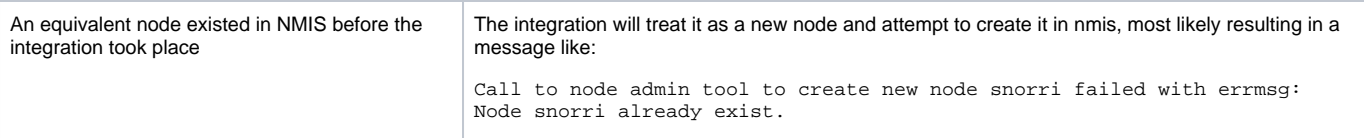